# File I/O

BBM 101 - Introduction to Programming I

Hacettepe University Fall 2016

Fuat Akal, Aykut Erdem, Erkut Erdem

## File Input and Output

- As a programmer, when would one use a file?
- As a programmer, what does one do with a file?

# Files Store Information When a Program is not Running

#### Important operations:

open a file

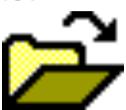

close a file

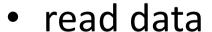

write data

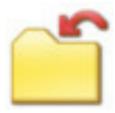

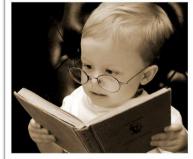

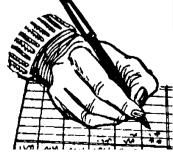

#### **Files and Filenames**

- A file object represents data on your disk drive
  - Can read from it and write to it
- A filename (usually a string) states where to find the data on your disk drive
  - Can be used to find/create a file
  - Examples:
    - Linux/Mac:"/home/rea/class/140/lectures/file\_io.pptx"
    - Windows:"C:\Users\rea\My Documents\cute\_dog.jpg"
    - Linux/Mac: "homework3/images/Husky.png"
    - "Husky.png"

#### **Two Types of Filenames**

- An Absolute filename gives a specific location on disk:
  - "/home/rea/class/140/14wi/lectures/file\_io.pptx" Of "C:\Users\rea\My Documents\homework3\images\Husky.png"
  - Starts with "/" (Unix) or "C:\" (Windows)
  - Warning: code will fail to find the file if you move/rename files or run your program on a different computer
- A Relative filename gives a location relative to the current working directory:
  - "lectures/file\_io.pptx" Or " images\Husky.png"
  - Warning: code will fail to find the file unless you run your program from a directory that contains the given contents
- A relative filename is usually a better choice

#### **Examples**

```
Linux/Mac: These could all refer to the same file:
 "/home/rea/class/140/homework3/images/Husky.png"
 "homework3/images/Husky.png"
 "images/Husky.png"
 "Husky.png"
Windows: These could all refer to the same file:
 "C:\Users\rea\My Documents\class\140\homework3\images\Husky.png'
 "homework3\images\Husky.png"
 "images\Husky.png"
 "Husky.png"
```

#### "Current Working Directory" in Python

The directory from which you ran Python

```
To determine it from a Python program:

>>> import os  # "os" stands for "operating system"

>>> os.getcwd()
```

Can be the source of confusion: where are my files?

'/Users/johndoe/Documents'

# Reading a File in Python

```
# Open takes a filename and returns a file.
# This fails if the file cannot be found & opened.
myfile = open("datafile.dat")
# Approach 1:
for line of text in myfile:
  ... process line of text
# Approach 2:
all_data_as_a_big string = myfile.read()
myfile.close() # close the file when done reading
Assumption: file is a sequence of lines
Where does Python expect to find this file (note the relative pathname)?
```

#### Reading a File Example

```
# Count the number of words in a text file
in file = "thesis.txt"
myfile = open(in file)
num words = 0
for line of text in myfile:
    word list = line of text.split()
    num words += len(word list)
myfile.close()
print("Total words in file: ", num words)
```

#### Reading a File Multiple Times

You can iterate over a <u>list</u> as many times as you like:

```
mylist = [ 3, 1, 4, 1, 5, 9 ]
for elt in mylist:
    ... process elt
for elt in mylist:
    ... process elt
```

Iterating over a **file** uses it up:

```
myfile = open("datafile.dat")
for line_of_text in myfile:
    ... process line_of_text
for line_of_text in myfile:
    ... process line_of_text
```

This loop body will never be executed!

#### How to read a <u>file</u> multiple times?

```
Solution 1: Read into a list, then iterate over it
myfile = open("datafile.dat")
mylines = []
for line_of_text in myfile:
    mylines.append(line_of_text)
... use mylines

Solution 2: Re-create the file object
(slower, but a better choice if the file does not fit in memory)
myfile = open("datafile.dat")
for line_of_text in myfile:
    ... process line_of_text
myfile = open("datafile.dat")
for line_of_text in myfile:
    ... process line_of_text
```

## Writing to a File in Python

```
open for Writing
                                                   (no argument, or
  Replaces any existing file of this name
                                                   "r", for Reading)
myfile = open("output.dat", "w")
  Just like printing output
                                                         "\n" means
                                                         end of line
myfile.write("a bunch of data")
                                                          (Newline)
myfile.write("a line of text\n")
                            Wrong; results in:
                                   r: expected a character buffer object
myfile.write(4)
                                             Right. Argument
myfile.write(str(4))
                                             must be a string
myfile.close()
                                    close when done
                                     with all writing
```

#### File Access Modes

| Mode | Description                                                                                                    |
|------|----------------------------------------------------------------------------------------------------|
| "r"  | Read from a file. If the file doesn't exist, Python will complain with an error.                                          |
| "w"  | Write to a file. If the file exists, its contents are overwritten. If the file doesn't exist, it's created.               |
| "a"  | Append a file. If the file exists, new data is appended to it. If the file doesn't exist, it's created.                   |
| "r+" | Read from and write to a file. If the file doesn't exist, Python will complain with an error.                             |
| "w+" | Write to and read from a file. If the file exists, its contents are overwritten. If the file doesn't exist, it's created. |
| "a+" | Append and read from a file. If the file exists, new data is appended to it. If the file doesn't exist, it's created.     |

## **Direct (Random) Access Files**

 Allows direct access to any piece of data in a file without reading the data that comes before it.

```
>>> f = open('workfile', 'rb+')
>>> f.write(b'0123456789abcdef')
16
>>> f.seek(5) # Go to the 6th byte in the file 5
>>> f.read(1)
b'5'
>>> f.seek(-3, 2) # Go to the 3rd byte before the end
13
                      The second argument of fseek () is optional and
                       defaults to 0 (absolute file positioning); other
>>> f.read(1)
                      values are 1 (seek relative to the current
b'd'
                       position) and 2 (seek relative to the file's end).
```